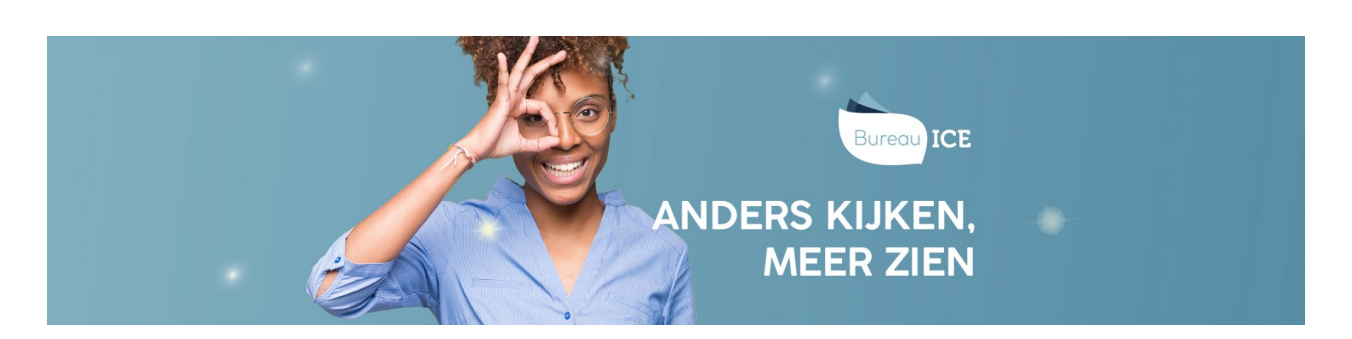

## DE TOETS IS KLAARGEZET, MAAR NOG NIET VRIJGEGEVEN

Onder het tabblad Toetsen=>overzicht is te zien dat de toets de status 'Geblokkeerd' heeft. Navigeer naar Toetsen=>vrijgeven en open het tabblad 'Op groepsniveau' of 'Gebruikersniveau' afhankelijk van het niveau waarop de toets is klaargezet. Zoek vervolgens op de gewenste toets, cursist of groep. Onder de kolom 'Vrijgeven' is de status 'Niet of later' zichtbaar. Vink de gewenste toets(en) aan en kies onder de knop 'Acties' voor de optie 'Vrijgeven'. Er verschijnt een datumfilter om een datum en tijdstip te kiezen waarop de toets moet worden vrijgegeven. Ga voor meer informatie hierover naar **toetsen [vrijgeven](http://handleiding.toets.nl/toetsen-vrijgeven-1054)**.

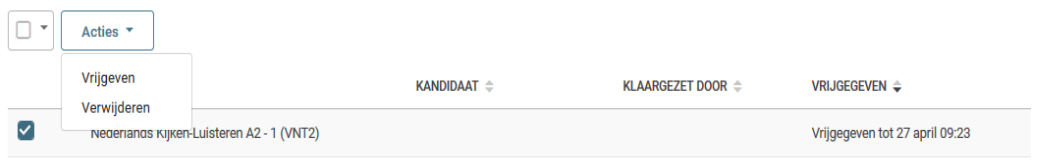